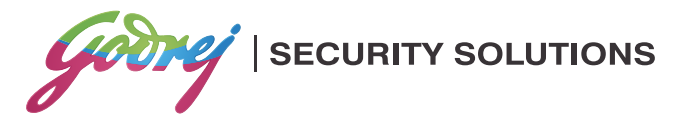

# E-SWIPE (Hotel Mode) User Instructions

 $e$ -swipe

Note: Home users may switch to home mode as per instructions given on page no 2

Be Intelligent. Be Safe.

# E-SWIPE SAFE:

Attractive design, suitable for use in hotels, apartments, offices and homes.Utilising a proven and reliable electronic circuit with embedded technology.

Height x Width x Depth:250mm x 455mm x 375mm Batteries:Four 1.5Volts AA Size Alkaline

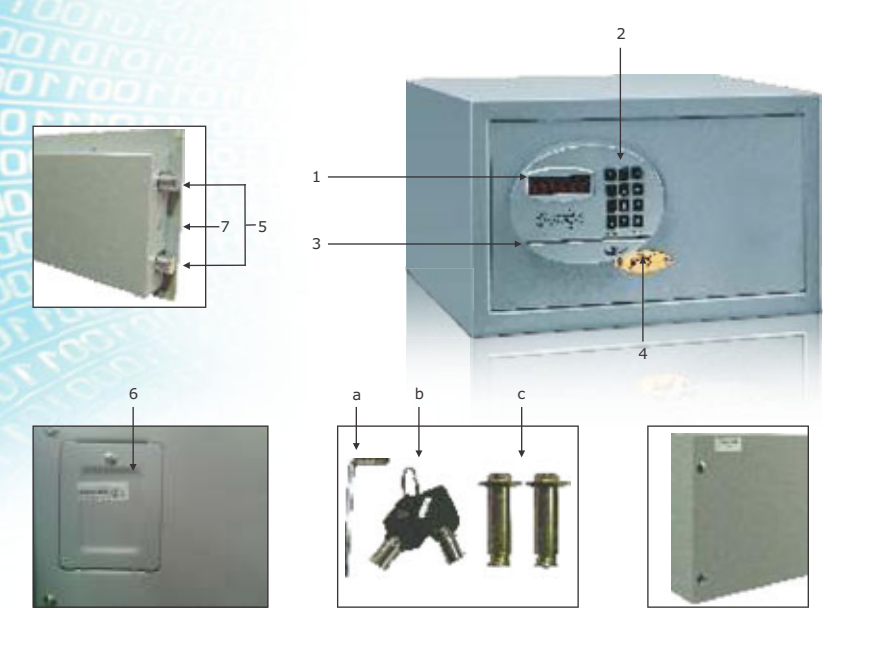

## FEATURES

- 1. Display
- 2. Keypad
- 3. Magnetic Card Swipe
- 4. Godrej Logo/Override Key
- 5. Motorised Steel Bolts
- 6. Easy to access battery compartment

#### PACKAGE **CONTEN**

- a. Allen Key for cover removal
- b. Override Keys
- c. Nut Bolts for anchoring
- d. Mat
- e. Warranty Card
- f. User Manual

# IMPORTANT INSTRUCTIONS

- Please keep this manual and override keys in a safe place (NOT INSIDE THIS SAFE)
- Make sure the safe is anchored properly as it can fall and hurt people and property
- DO NOT use any liquid while cleaning the keypad, you could use a damp cloth if required
- DO NOT place any liquid on top of the safe, a spill on the keypad may render the safe inoperable
- DO NOT overstuff the safe or you can damage the motor mechanism or the contents
- **DO NOT** open the back cover or try to repair the safe yourself. In case of any problem contact GSS call center at 1800 20 999 55

#### HOME MODE OPERATION

Suitable for private use.

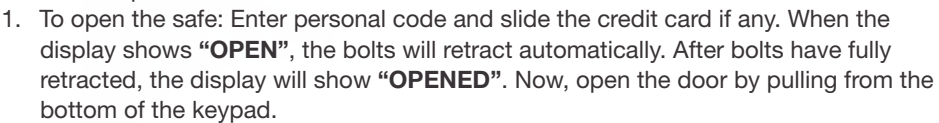

2. To lock the safe: Close the door and press **LOCK(#)** button. The display will show "CLOSE", the bolts will extend automatically.

Note: Only the Master code can be used to unlock the safe.

# TO CHANGE THE PERSONAL CODE IN HOME MODE

- 1. Open the safe
- 2. Press CLEAR(\*) twice, display will show "PROG".
- 3. Press 68 LOCK(#), display will show "NEU".
- 4. Enter the new code and press **LOCK(#)** or slide the magnetic card instead. Safe will close.

Note: Default Personal Code is "1234"

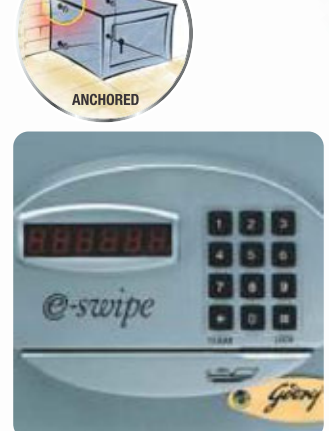

## HOTEL MODE OPERATION

Be suitable especially for hotel use

- 1. To open the safe: Enter personal code and slide the magnetic card if any, which was entered while locking the safe. When the display shows "OPEN", the bolts will retract automatically. After bolts have fully retracted, the display will show "OPENED". Now, open the door by pulling from the bottom of the keypad.
- 2. To lock the safe: Close the door and Enter personal code and press **LOCK(#)** or slide the magnetic card instead. The display will show "CLOSE", the bolts will extended automatically.

Note: Master code can only be used to unlock the safe

#### WARNING:

The safe can be unlocked only with the password entered during the last locking operation.

## TO CHANGE THE PERSONAL CODE IN HOTEL MODE

In Hotel mode, every time you close the safe, you can enter a new personal code and press LOCK(#) or slide the magnetic card instead. The safe will open with the last entered personal code only.

## SAFETY MODE OPERATION

Two systems together ensure the double security.

- 1. To open the safe: Enter personal code, the Display will show "GOOD". When "GOOD" disappears, then slide the magnetic card with the magnetic strip facing down, sliding from the buttons towards the opening edge of the door slowly. OR First slide the magnetic card, the display will show "GOOD". When "GOOD" disappears, then enter the personal code which was entered while locking the safe. The display will show "OPEN", the bolts will retract automatically. After bolts have fully retracted, the display will show "OPENED". Now, open the door by pulling from the bottom of the keypad.
- 2. To lock the safe: Close the door and press  $LOGK(\#)$  button. The display will show "CLOSE", the bolts will extend automatically.

## TO CHANGE THE PERSONAL CODE AND MAGNETIC CARD IN SAFETY MODE

- 1. Open the safe.
- 2. Press CLEAR(\*) twice, display will show "PROG".
- 3. Press 68 LOCK(#), display will show "NEU".
- 4. Enter new personal code and press **LOCK(#)**, the Display will show "GOOD". Then slide the magnetic card with the magnetic strip facing down. OR First slide the magnetic card, the display will show "GOOD". Then enter new personal code and press LOCK(#). The safe willclose.

## TO CHANGE THE MASTER CODE

- 1. Open the safe
- 2. Press CLEAR(\*) key twice, display will show "PROG", then enter original master code (factory preset is 800000), display will show "NEU".
- 3. Enter the 6 digit code you desire, the LED display shows "AGAIN", then enter the code again and press LOCK(#) key to confirm.
- 4. The LED display will show "DONE" to indicate new master code has been setup successfully.

Note: Default Master Code "800000"

# TO STOP YOUR CODE FROM BEING DISPLAYED

- 1. Open the safe using your Personal Code.
- 2. Press CLEAR(\*) twice, the display will show "PROG".
- 3. When "PROG" disappears, press 751019LOCK(#) with in 5 seconds.
- 4. 172131 will appear, with the first digit flashing, press (0) then press LOCK(#) thrice. The display will go blank.
- 5. Close the safe (you will have to press your Personal code to lock door).
- 6. By entering personal code, check if this feature is activated. You will see that "---" will appear instead of your personal code.

#### HOT KEY – Viewing/Not Viewing Password While Keying In:

If your lock is set so that your code appears and you need it to not appear one time, you can press (0) then LOCK(#) key before your code. Only dashes will appear for that one time. The next time you press your code it will appear as usual.

Likewise, if your lock set up so that your code does not appear, you can press (9) then LOCK(#) and your code will appear for that one time only.

This function applies to all modes (Home mode, Hotel mode& Safety mode).

### TO ACCESS THE PROGRAMMING

- Open the safe
- Press CLEAR<sup>(\*)</sup> twice, the display will show "PROG"
- Press 751019&LOCK(#) while the word "PROG" disappears.
- The current setup will appear with the first digit flashing
- All 6 sections must be entered within 10 seconds. You can change all sections or as few as one section but all 6 sections must be entered if you are making any changes to section 1-6. To keep a section programmed as it is currently set, simply press the same numbers that are currently displayed for that section and press **LOCK(#)**
- The display will show the Date setup. Enter the correct date, then press **LOCK(#)**
- The display will show the Time setup. Enter the correct time, then press **LOCK(#)**
- The display will go blank

To set up the different features listed below, you must first decide how you want the safe to function.

#### Section 1 (1<sup>st</sup> Digit) Code appearance on display

Press 0: If you DO NOT want your code to appear on the display (only dashes will appear) with beep sound when you press each key button. (Default)

Press 1: If you want your code to appear each time you press your code.

#### Section 2 ( $2<sup>nd</sup>$  Digit) Preferred number of digits in your code

Press 3: To use a 3-digit code.

- Press 4: To use a 4-digit code.
- Press 5: To use a 5-digit code.
- Press 6: To use a 6-digit code.

Press 7: To choose the length of code (3-6 digits) when you set the code. (Default)

#### Section 3 (4<sup>th</sup> Digit) Master code

The master code will open the safe if you lose the code and override keys. The master code is preset at the factory.

Press 0: To turn OFF the master code feature. Press 1: To turn ON the master code feature. (Default)

#### Section 4 (6<sup>th</sup> Digit) Operational mode

This feature allows you to change how the safe operates. Press 1: To set for Home Mode. (Default) Press 2: To set for Hotel Mode. Press 3: To set for Safety Mode.

Press LOCK(#) thrice to exit Program mode

Note: The Factory default setting is "072131"

## TO SET DATE AND TIME

- Open the safe
- Press CLEAR(\*) twice, the display will show "PROG"
- Press 751019 & LOCK(#) while the word "PROG" disappears.
- The current setup will appear with the first digit flashing
- Press LOCK(#) to enter Date setup
- Set Date in YYMMDD format

For Example:

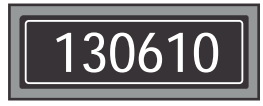

Means: 10<sup>th</sup> June 2013

- Press **LOCK(#)** to enter Time setup
- Set Time in HHMMSS format

For Example:

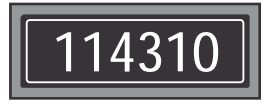

Means the Time is 11:43:10 AM

Press LOCK(#) to exit the Program mode

## **MOUTING**

#### Mounting Through the Bottom of the Safe:

- Check the floor for what type it is (wood, tile, concrete)
- Get the appropriate anchors for the type of floor
- Check location on floor for concealed wires or pipes
- Mark the floor to drill for your anchor
- Drill the appropriate size hole for the anchors you have
- Mount the safe, making sure it is secure
- For mounting to the top of a cabinet you may want to use carriage bolts through the top of the cabinet
- **DO NOT** mount to a shelf in a cabinet or closet without anchoring to wall behind the safe

#### Mounting Through the Back of the Safe:

- Check the wall or cabinet for structural Soundness
- For safety, have someone help to hold the safe during mounting
- Check location for concealed wires or pipes
- Mark the surface to drill holes for the anchors you will be using
- Drill the appropriate size holes for the anchors you are using
- Having someone hold the unit, anchor the safe to the wall
- Test the strength of the mounted safe so it will not fall of the wall or cabinet
- DO NOT place safe on a shelf without proper mounting into a wall

#### Mounting Tips:

- The safe may be mounted to a wall or the inside of a cabinet or on the floor
- When mounting to a wall or cabinet, be sure of the load bearing so as to hold the weight of the safe and the contents

(Failure to do so could result in the safe falling and damaging property and people)

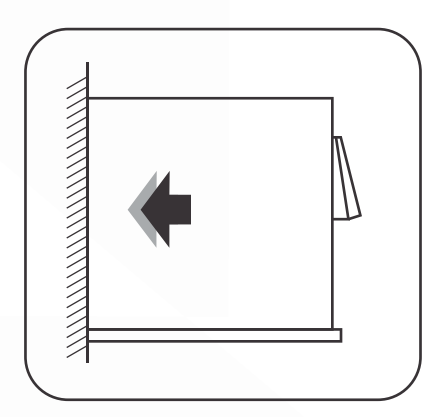

## TESTING AND REPLACING THE BATTERIES

#### Test battery level:

Battery levels can be tested either with the door opened or closed

Press LOCK(#) key. The display will show "bA-HI" or "bA-LO". "bA-LO" means that you need to replace the batteries.

#### Replacing the Batteries:

- 1. Open the Safe using your personal code. If the batteries are dead, use the Emergency Override key.
- 2. Remove the battery cover on the back panel by unscrewing the Phillips screw.
- 3. Remove all four used batteries.
- 4. Replace the batteries with four 1.5V AA size alkaline **batteries**
- 5. Put back the battery cover.
- 6. Put back the Phillips screw to secure the battery cover.
- 7. Keeping the door open, test the safe to make sure it works.
- 8. Set Date and Time as mentioned above.
- 9. Dispose the used batteries in an environment friendly way.

## EMERGENCY OVERRIDE KEY

- 1. Using the supplied Allen key unscrew one of the screws holding the Godrej plate and rotate to expose key cylinder.
- 2. Using one of the override keys, insert into the cylinder and turn clockwise to open the safe.
- 3. While the door is open and the key is still turned, follow the instructions to set your personal code.

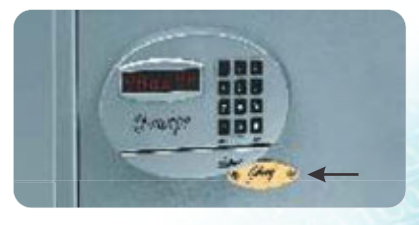

Note: When you set the new personal code, the key will rotate to the locked position. If you get an error message, wait until the motor stops moving and then turn the key back to locked position and remove it. Your new personal code will still remain.

#### WARNING:

Keep the override keys in a safe place other than inside this safe. These keys are to be used in emergencies.

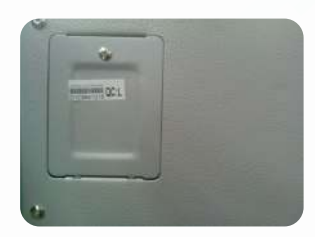

## ERROR MESSAGES

Listed below are error codes you might encounter:

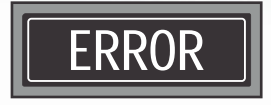

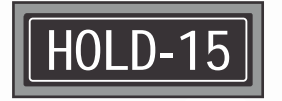

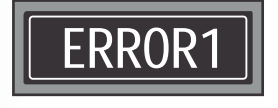

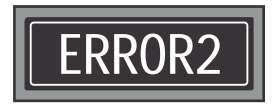

This means that you have entered an incorrect personal code or magnetic card. Verify your personal code and try again. If you get this error four times consecutively, the keypad will lock out for 0/3/15 minutes.

This means the safe has entered the lockout period. You will not be able to open the safe during the lockout period. By pressing any key during this period you can see how much time is left until the lockout is over. If your personal code still doesn't work, use the override keys to reset the safe.

This means that the bolts failed to retract fully. Press the door towards the inside while entering your personal code. If you still cannot open your safe then contact GSS call center on 1800 20 999 55

This could also mean that the bolts failed to extend fully. Most likely because the safe is too full. Press the door to close it fully while pressing your personal code. If you still cannot close your safe then contact the GSS call center on 1800 20 999 55.

## INFORMATION ON E-WASTE HANDLING AND MANAGEMENT

#### Dear Customer,

The Ministry of Environment and Forests have published The E-waste (Management and Handling) Rules 2010 which comes in effect from 1 May 2012.

E-waste is defined as any electrical or electronic component of products in whole or in part, or rejects from their manufacturing or repair process which are intended to be discarded.

These rules apply to every producer; consumer or bulk consumer involved in the manufacture, sale, and purchase and processing of electrical and electronic equipment or components as specified in Schedule 1 (please refer to our website www.godrej.com in the 'Good & Green' section of CSR module for more details).

Under these rules, specific roles and responsibilities are defined for producers, consumers and recyclers handling and managing e-waste.

E-waste is to be managed in an environmentally sound manner which means, taking steps to ensure that health and environment are protected from adverse effects of hazardous substance contained in such wastes.

Rule 6 of the E-waste (Management and Handling) Rules 2010 states that bulk consumers of electrical and electronic equipment shall be responsible for recycling of the e-waste generated by them. Bulk consumer means bulk users of electronic and electrical equipment such as Central Government or State Government Departments, public sector undertakings, banks, educational institutions, multinational organizations, international agencies, private companies that are registered under the Factories act 1948 and Companies act 1956. The bulk consumers have to ensure that the e-waste generated by them is channelized to authorized collection centers or is taken back by the producers. They shall maintain records of e-waste generated by them in Form 2 and make such records available for scrutiny by the State pollution control or the Pollution control Committee concerned.

All consumers of electrical and electronic equipment irrespective of their status as bulk consumers or not , shall ensure that e-waste generated by them is channelized to authorized collection center(s) or registered dismantler(s), or recycler(s) or is returned to the pick-up/take back services provided by the producers. (Please refer to our website www.godrej.com in the 'Good & Green' section of CSR module for more details).

All our products intended to be recycled under the category of e-waste (as defined above) carry a label or stamp of the WEEE symbol (A wheelie bin with a cross) , which states that it falls under the hazardous waste category and is not to be disposed along with normal garbage.

We seek your support in ensuring environmentally sound management of e-waste and aid us in sustaining our earth's natural resources and maintaining the earth's green cover intact for the benefit of our future generations.

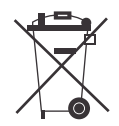

## RECORD OF PURCHASE

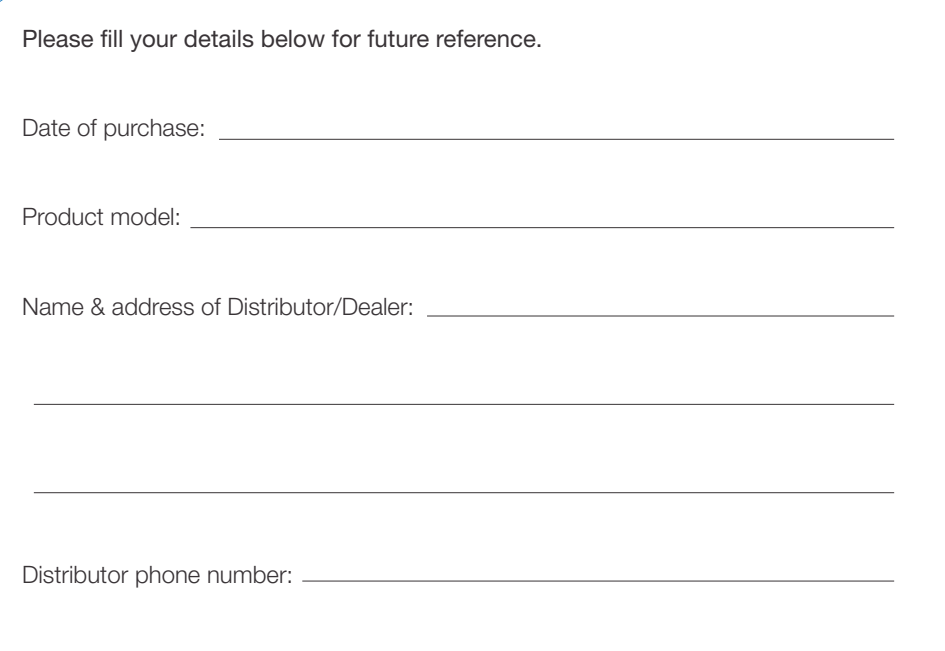

FOR SAFETY, PLEASE READ THIS MANUAL PRIOR TO USE.

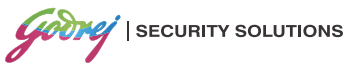

Godrej & Boyce Mfg. Co. Ltd.

Regd. Office: Pirojshanagar, Vikhroli, Mumbai 400 079 Tel: 022-67961700/1800. Fax: 91-22-67961509. Email: secure@godrej.com. Website: www.godrejsecure.com

In view of the Godrej policy of continuous development and improvement, the dimensions and specifications may be changed without prior notice or obligation. The colours of the product in leaflet may not match the actual colours due to printing limitations.